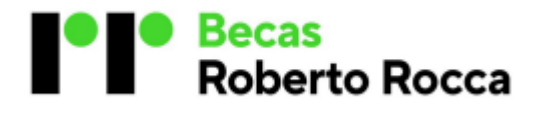

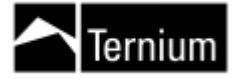

# **Becas Secundarias / Bachillerato**

**México**

#### Preguntas frecuentes

#### **1. ¿Cómo me registro?**

Ingresa haciendo clic en "INICIAR SESIÓN" en el margen superior izquierdo de esta página y completa tus datos en el formulario. Recibirás un correo electrónico a tu email para validar tu cuenta. Recuerda revisar en la carpeta de correo no deseado y SPAM si es que no lo ves.

#### **2. ¿Cómo me registro si no tengo cuenta de correo electrónico?**

Deberás crear una cuenta de correo electrónico (ej. Gmail, Hotmail, Yahoo, etc.). Es importante que revises tu casilla (bandeja de entrada, correo no deseado, SPAM), ya que a través de ella te estaremos enviando los pasos a seguir para completar tu postulación, así como también los resultados de la beca.

#### **3. ¿Cómo me inscribo si no tengo internet?**

La inscripción es únicamente online. Podrás realizar tu trámite desde cualquier PC, Tablet y/o celular.

#### **4. ¿Qué hago si no me llega el email de activación de la cuenta?**

Verifica que el email no esté en "correo no deseado/ SPAM". Otra posibilidad es que hayas registrado tu correo de email con algún error. En tal caso, contáctate lo antes posible [a fundacion@ternium.com.mx](mailto:fundacion@ternium.com.mx)

#### **5. Si ya me registré en años anteriores, ¿tengo que volver a hacerlo?**

Sí, tienes que volver a registrarte en el sitio para generar un nuevo usuario y contraseña y poder continuar con los pasos para tu postulación.

#### **6. Olvidé la contraseña, ¿qué hago?**

Haz clic en "INICIAR SESIÓN" y luego en "OLVIDÉ MI CONTRASEÑA". El sitio te solicitará que ingreses el email con el cual te registraste, haz clic en el botón "RECUPERAR CONTRASEÑA" y recibirás un email en tu casilla de correo con un link para generar la nueva contraseña. Recuerda verificar el correo no deseado/SPAM.

#### **7. ¿Quiénes se pueden inscribir?**

Para conocer los requisitos para poder postularte, por favor consulta el Reglamento

disponible en el sitio web haciendo clic en "DESCARGAR REGLAMENTO".

# **8. ¿Cómo me postulo a una beca?**

Para postularte al Programa, deberás ingresar en la convocatoria que te corresponda de acuerdo a tu comunidad, por ejemplo, completar el Formulario de Inscripción, la encuesta de nivel socioeconómica, el test de Grit y realizar una evaluación.

#### **9. Si vivo en una comunidad de interés, pero estudio en una escuela fuera de esa**

#### **comunidad, ¿puedo inscribirme?**

Podrás inscribirte siempre y cuando tu escuela pertenezca a una comunidad del Programa.

### **10. ¿Qué información puedo ver en "Mi Perfil"?**

Allí podrás ver tus datos personales y seguir los estados de tu postulación, desde que te inscribiste hasta el resultado final del programa.

### **11. ¿Si completo mi perfil, ya soy postulante?**

No, el formulario es la información personal necesaria para comenzar tu proceso de

postulación. Una vez que hayas cargado los datos, deberás completar los siguientes pasos: (i) encuesta de nivel socioeconómico, (ii) Test de Grit, y (iii) la evaluación. Durante todo el proceso se irá controlando que la información cargada sea válida.

### **12. ¿Cómo me inscribo al Programa?**

Una vez registrado, deberás completar todos los pasos según indica el sitio web.

# **13. ¿Cómo identifico mi escuela?**

Realiza la búsqueda en la opción despegable de las escuelas participantes al programa. En caso de no encontrar tu escuela, esta no es elegible para el programa de becas.

### **14. ¿Qué pasa si me equivoco cuando cargo los datos?**

Si tu Formulario de Inscripción aún no ha sido enviado e hiciste clic en el botón "GUARDAR", podrás ingresar y editar la información necesaria. Si completaste todos los datos e hiciste clic en el botón "ENVIAR", aceptando la información cargada, no podrás modificar ningún dato y deberás comunicarte al mail [fundacion@ternium.com.mx](mailto:fundacion@ternium.com.mx) para que se habilite tu formulario y puedas modificar el dato erróneo.

### **15. ¿Desde dónde imprimo el Formulario de Inscripción a presentar?**

Una vez que hayamos validado tu formulario de inscripción, podrás imprimirlo haciendo clic en el botón "IMPRIMIR".

### **16. ¿Puedo concurrir al centro de referencia a realizar la evaluación de matemática y lógica si no tengo la documentación completa?**

No, es requisito excluyente contar con toda la documentación completa y verificada en la web y presentar el Formulario de Inscripción firmado en original.

### **17. ¿Dónde se estará realizando la evaluación de matemáticas y lógica?**

Se notificará en tu escuela en donde se estará llevando acabo la evaluación, así como confirmar fecha y horario,

#### **18. ¿Cómo sé si la documentación que subí al sitio web es correcta y aplica al Programa?**

Luego de la inscripción online, la Fundación validará la documentación registrada, informándolo a través del sitio web. En caso de que se detecte cualquier inconveniente que impida la aprobación de la documentación, la Fundación se pondrá en contacto vía email para que puedas resolver el problema.

#### **19. ¿Cuándo se asignan las becas?**

El comité de evaluación de becas se reúne en el mes de marzo para posterior informar quienes son los estudiantes que fueron seleccionados.

### **20. ¿Cómo me entero si resulté becado?**

Al momento de asignar las becas, todos los postulantes reciben automáticamente un email que les comunica si resultaron o no becados. Es muy importante que revises el correo que has ingresado para tu postulación, de manera periódica.

### **21. ¿Cuándo se realiza el pago de la beca?**

La beca se te hará llegar a través de tu institución educativa.

#### **27. Si luego de inscribirme cambio de escuela, de modalidad, de comunidad, etc. ¿Qué debo hacer?**

Solo podrás continuar en tu proceso si la escuela sigue aplicando al programa de becas Roberto Rocca, en caso de que el cambio sea a una escuela que no aplique al programa deberás comunicarte a la brevedad con la Fundación a través del email [fundacion@ternium.com.mx](mailto:fundacion@ternium.com.mx) y notificar tu cambio.